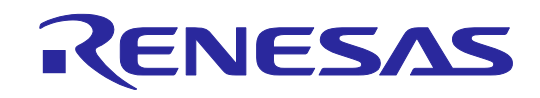

**CUSTOMER NOTIFICATION**<br>Setup Manual

# QB-V850MINIL

### **On-Chip Debug Emulator**

#### 1 **Preface**

Thank you for purchasing QB-V850MINIL.

QB-V850MINIL is an on-chip debug emulator that connects V850 microcontrollers equipped with on-chip debug unit, and debugs hardware and software efficiently.

Please entirely read this document first; you will obtain an overview of information on preparation for using QB-V850MINIL, startup, support, and so on.

#### **<1> Checking the package contents**

Check the package contents in accordance with the packing list supplied with QB-V850MINIL.

If there are any missing or damaged items, consult an Renesas Electronics sales representative or distributor.

#### **<2> QB-V850MINIL product information and documents**

For information on QB-V850MINIL, access following Renesas Electronics website, which is hereinafter referred as "QB-V850MINIL information site".

#### **http://www.renesas.com/minicube**

Documents related to QB-V850MINIL hardware are available at above website. "QB-V850MINIL user's manual" which is referred to inside leaflet is also available at the website.

#### 2 **Software installation**

QB-V850MINIL software must be installed before using QB-V850MINIL. The following explains how to install Renesas Electronics CubeSuite+. **Caution: Do not connect QB-V850MINIL to the host machine until Installation of software is completed.**

#### **<1> Runtime libraries provided by Microsoft**

To use CubeSuite+, Microsoft .NET Framework, its language pack, and the runtime library of Microsoft Visual C++, which are provided by Microsoft Corporation, are necessary.

CubeSuite+ V2.00.00 or later requires the following tool versions; please upgrade your tools according to your CubeSuite+ version if necessary. -Microsoft .NET Framework 4+ language pack

-Runtime library of Microsoft Visual C++ 2010 SP1

The free evaluation version downloaded from our website include the processing for installing the above tools.

When downloading that Runtime library, please access the Microsoft Download Center and install Microsoft .NET Framework 4 before starting the setup procedure.

#### **<2> IDE (CubeSuite+)**

If you have a CubeSuite+ installation DVD, insert the DVD in host machine. If you do not have the DVD, download CubeSuite+ from the following website and run the downloaded executable.

#### **http://www.renesas.com/cubesuite+\_download**

The installation wizard starts (Figure 1), so install CubeSuite+ following the directions on the screen.

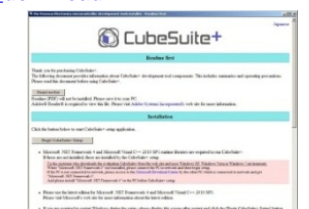

**Figure 1 - CubeSuite+ Install Wizard**

#### **<3> QB-V850MINIL software**

Software for QB-V850MINIL must be installed on host machine to use QB-V850MINIL.

This document shows the setup procedure to use Renesas Electronics integrated development environment (IDE) CubeSuite+.

It is recommended to use the latest version of software. If you use CubeSuite+, updating is automatically executed.

If you use other software provided by Renesas Electronics partners, refer to the documents prepared by them.

#### **<3> USB driver recognition**

After installation of software is completed, connect QB-V850MINIL to the host machine. The USB driver is then recognized. With Windows XP, the "Found New Hardware" wizard starts. Select "Install the software automatically (Recommended) ", and then proceed

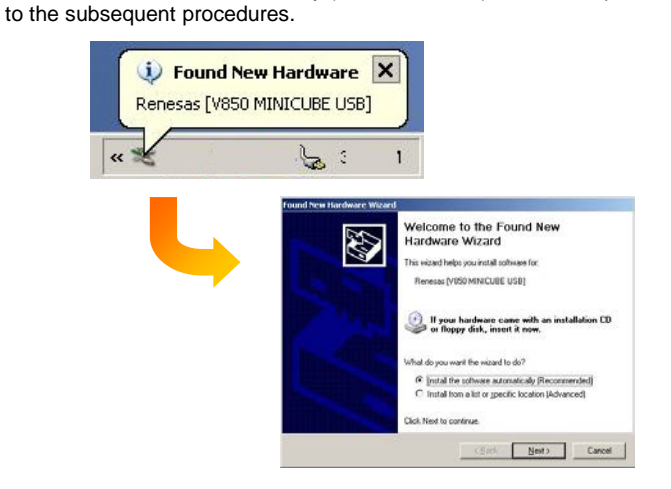

#### **About other software tools**

When using PM+ (conventional IDE), the debugger ID850QB and device file can be downloaded on the following website.

#### **http://www.renesas.com/pm+**

When using software tools of Green Hills software (GHS), refer to "Information" in this manual.

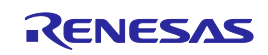

#### 3 **Self-testing of QB-V850MINIL**

Check if QB-V850MINIL has an initial failure.

#### **<1> Connection**

Connect cables in the order shown below. **(i) Connect to self-check board using OCD cable (ii) Connect to host machine using USB cable**

After connection, POWER LED and TARGET LED on QB-V850MINIL are lit (see Figure 1).

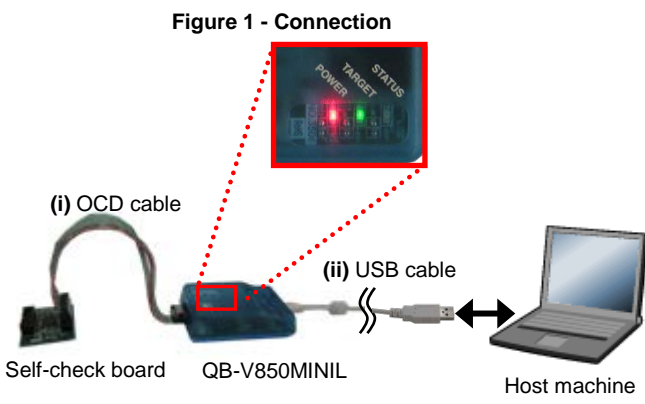

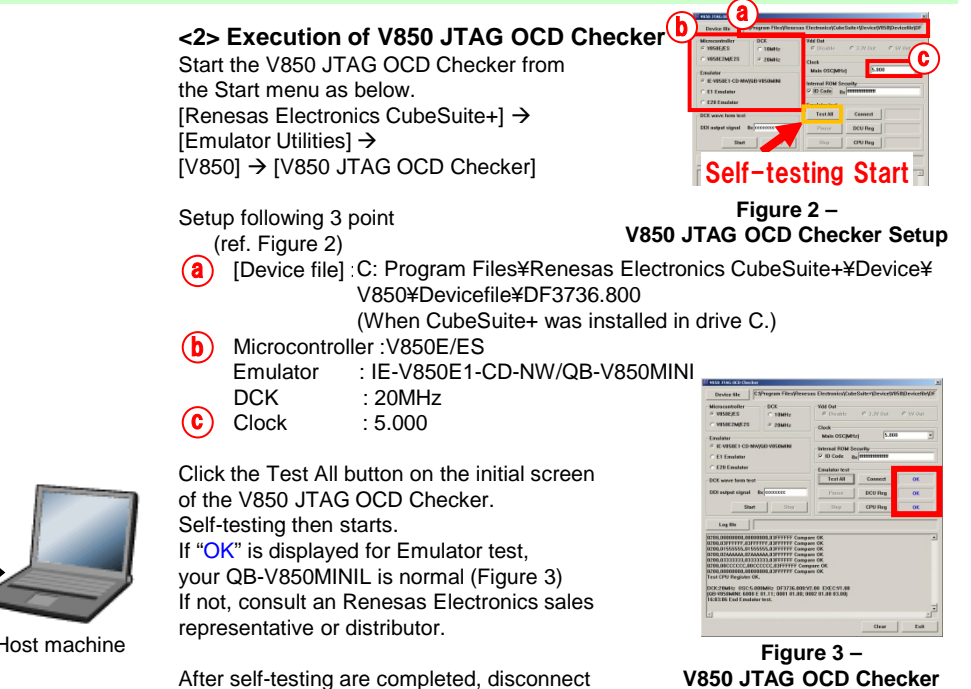

## 4 **Setting and Connecting Hardware**

Perform settings on QB-V850MINIL and then connect QB-V850MINIL to the target system. The following description assumes that the target system circuits have already been connected. For information on target system circuit design, refer to the QB-V850MINIL user's manual.

#### **<1> Switch setting**

Setting of the switch in QB-V850MINIL is unnecessary basically. Make it the state at shipment (All OFF). Only when a Mictor connector is used on the target, the setting is necessary (ref. QB-V850MINIL user's manual).

#### **<2> Connection**

**\* Do not turn on power to the target system before connection.** Connect hardware in the order shown right. After connection, POWER LED on

QB-V850MINIL is lit red (see figure right-hand).

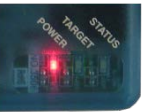

**(i) Connect to target system using OCD cable (ii) Connect to host machine using USB cable**

QB-V850MINIL and the host machine once.

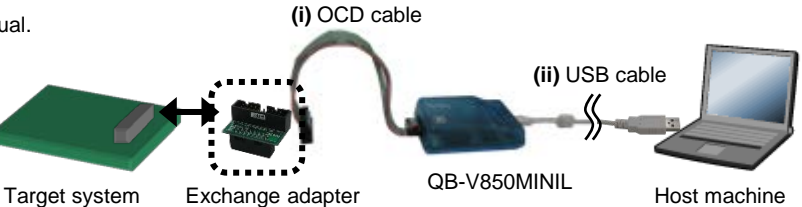

 **Note**. Use an exchange adapter accommodate to the connector on the target system. Refer to a user's manual for details.

#### **<3> Power application to target system**

Turn power on to the target system. After connection, TARGET LED on QB-V850MINIL is lit green (see figure right-hand).

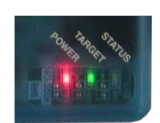

**Confirmation**

## 5 **Start debugging**

Start CubeSuite+ from the Start menu. For the operation after startup, refer to user's manual of CubeSuite+.

#### **Information**

<1> Trouble shooting

If there seems to be any problem with QB-V850MINIL operation, use V850 JTAG OCD Checker to discover the problem. If the above tool cannot resolve the problem, see the FAQ on the website, or access the following URL for consulting.

**http://www.renesas.com/contact/contact\_tech.html**

<2> About GHS software (MULTI)

The IE control program EXEC library for the V850 ICE server (850eserv), which is used to connect the MULTI debugger, is available on the Renesas Electronics website as below. Download and use the latest version. **http://www.renesas.com/ghs\_debug\_if**

For where to inquire, access the following Renesas Electronics website. **http://www.renesas.com/contact/contact\_tech.html**

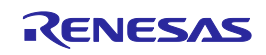